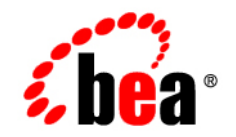

# **BEA** Liquid Data for WebLogic<sup>™</sup>

**Invoking Liquid Data Queries Programmatically**

Release: 1.1 Document Date: April 2003 Revised: April 2003

### Copyright

Copyright © 2003 BEA Systems, Inc. All Rights Reserved.

### Restricted Rights Legend

This software and documentation is subject to and made available only pursuant to the terms of the BEA Systems License Agreement and may be used or copied only in accordance with the terms of that agreement. It is against the law to copy the software except as specifically allowed in the agreement. This document may not, in whole or in part, be copied photocopied, reproduced, translated, or reduced to any electronic medium or machine readable form without prior consent, in writing, from BEA Systems, Inc.

Use, duplication or disclosure by the U.S. Government is subject to restrictions set forth in the BEA Systems License Agreement and in subparagraph (c)(1) of the Commercial Computer Software-Restricted Rights Clause at FAR 52.227-19; subparagraph (c)(1)(ii) of the Rights in Technical Data and Computer Software clause at DFARS 252.227-7013, subparagraph (d) of the Commercial Computer Software--Licensing clause at NASA FAR supplement 16-52.227-86; or their equivalent.

Information in this document is subject to change without notice and does not represent a commitment on the part of BEA Systems. THE SOFTWARE AND DOCUMENTATION ARE PROVIDED "AS IS" WITHOUT WARRANTY OF ANY KIND INCLUDING WITHOUT LIMITATION, ANY WARRANTY OF MERCHANTABILITY OR FITNESS FOR A PARTICULAR PURPOSE. FURTHER, BEA Systems DOES NOT WARRANT, GUARANTEE, OR MAKE ANY REPRESENTATIONS REGARDING THE USE, OR THE RESULTS OF THE USE, OF THE SOFTWARE OR WRITTEN MATERIAL IN TERMS OF CORRECTNESS, ACCURACY, RELIABILITY, OR OTHERWISE.

#### Trademarks or Service Marks

BEA, Jolt, Tuxedo, and WebLogic are registered trademarks of BEA Systems, Inc. BEA Builder, BEA Campaign Manager for WebLogic, BEA eLink, BEA Manager, BEA WebLogic Commerce Server, BEA WebLogic Enterprise, BEA WebLogic Enterprise Platform, BEA WebLogic Express, BEA WebLogic Integration, BEA WebLogic Personalization Server, BEA WebLogic Platform, BEA WebLogic Portal, BEA WebLogic Server, BEA WebLogic Workshop, BEA Liquid Data for WebLogic, and How Business Becomes E-Business are trademarks of BEA Systems, Inc.

All other trademarks are the property of their respective companies.

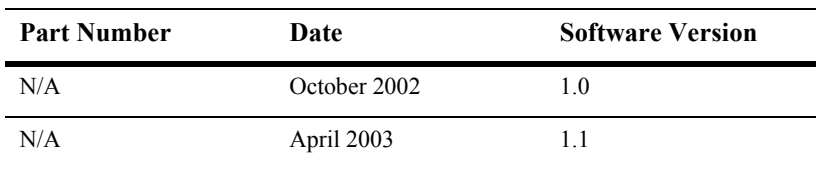

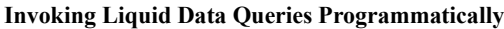

# **Contents**

### **About This Document**

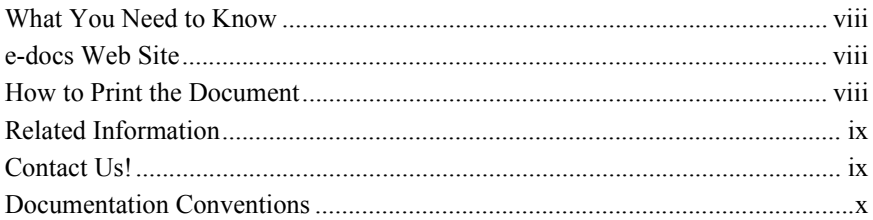

### 1. About the Liquid Data Query API

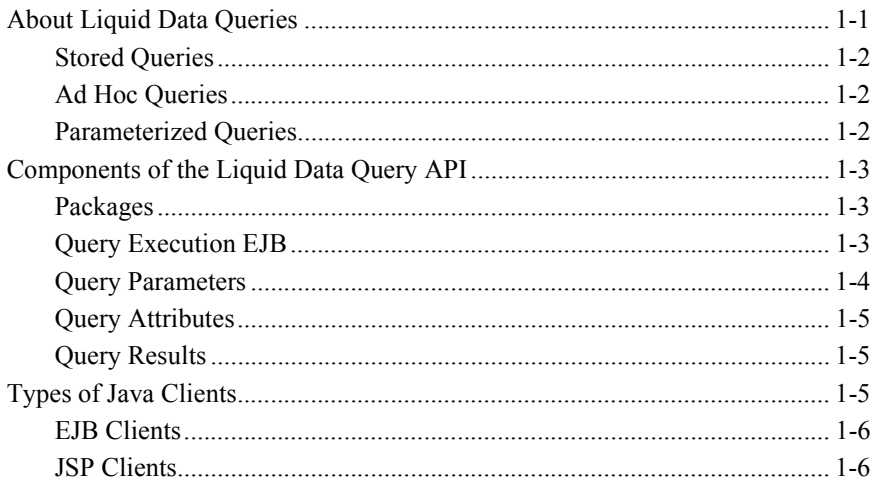

### 2. Invoking Queries in EJB Clients

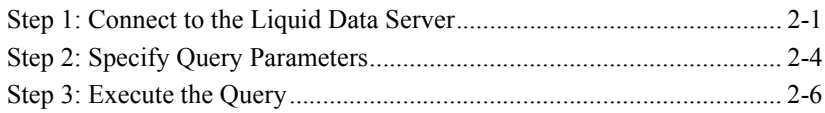

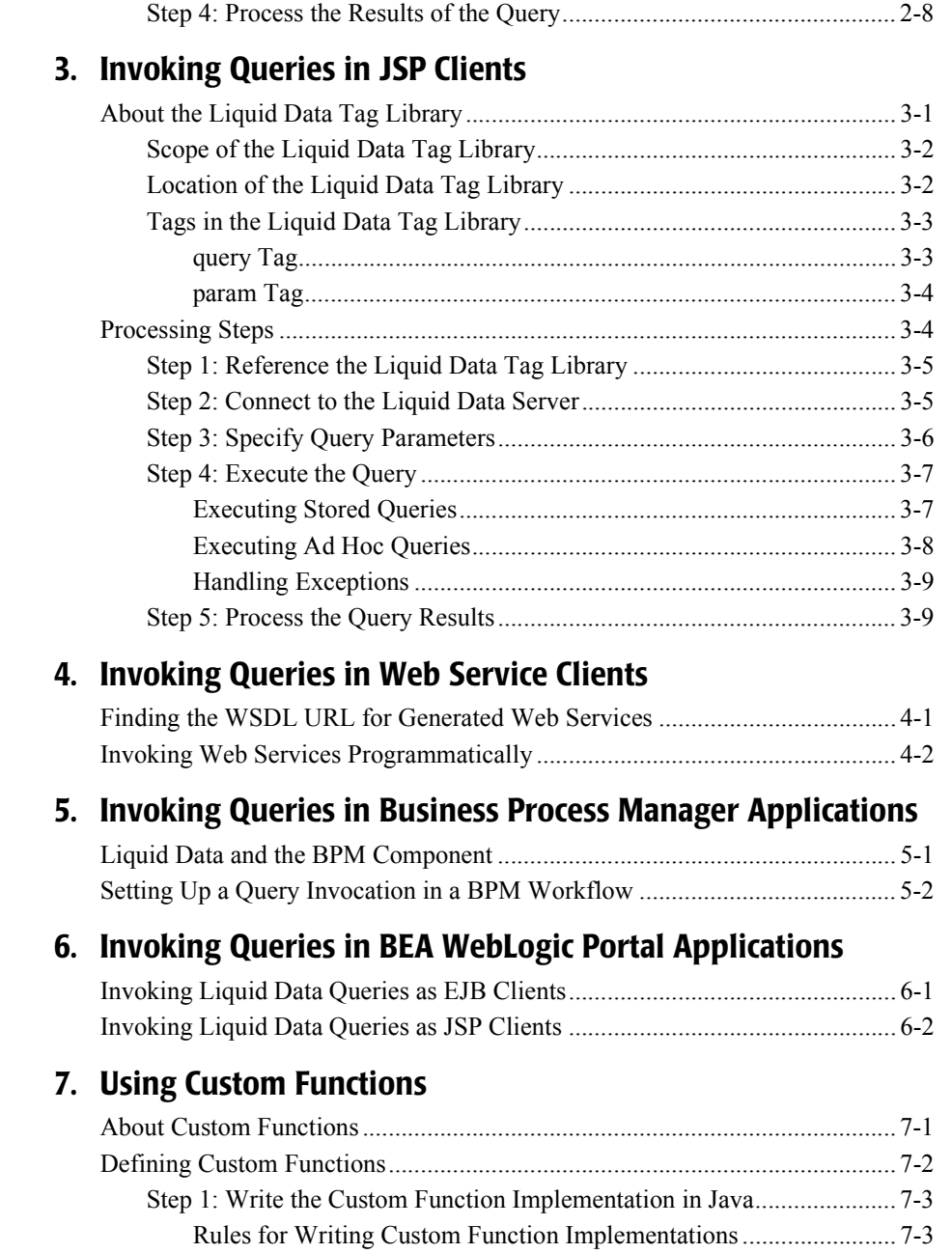

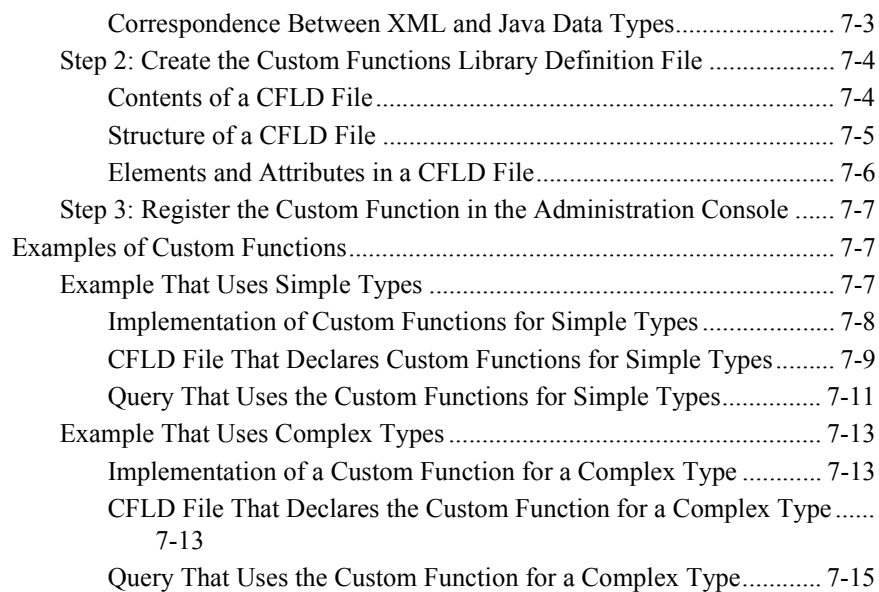

### **[8. Setting Complex Parameter Types](#page-58-0)**

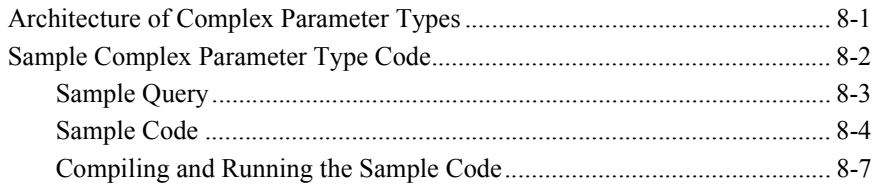

### **[Index](#page-68-0)**

### vi Invoking Liquid Data Queries Programmatically

# <span id="page-6-0"></span>**About This Document**

This document describes how to use the BEA Liquid Data for WebLogic<sup>TM</sup> EJB API and JSP tag library.

This following topics are covered:

- $\blacksquare$  Chapter 1, "About the Liquid Data Query API," describes concepts that you'll need to understand in order to invoke Liquid Data queries programmatically.
- Chapter 2, "Invoking Queries in EJB Clients," describes how to invoke Liquid Data queries from EJB clients.
- **Chapter 3, "Invoking Queries in JSP Clients," describes how to invoke Liquid** Data queries from JSP clients.
- **. Chapter 4, "Invoking Queries in Web Service Clients," describes how to invoke** Liquid Data queries as Web service clients that access Web services that were generated using the Liquid Data node in the Administration Console.
- **. Chapter 5, "Invoking Queries in Business Process Manager Applications,"** describes how to invoke Liquid Data queries as Business Operations in Business Process Manager workflows.
- Chapter 6, "Invoking Queries in BEA WebLogic Portal Applications," describes how to invoke Liquid Data queries in BEA WebLogic Portal applications.
- **I.** Chapter 7, "Using Custom Functions," describes how to write Java code for custom functions that extend the power and functionality of Liquid Data.

## <span id="page-7-0"></span>**What You Need to Know**

<span id="page-7-3"></span>This document is intended mainly for EJB and JSP developers responsible for developing the client-server deployment strategy for data integration applications.

## <span id="page-7-1"></span>**e-docs Web Site**

<span id="page-7-4"></span>BEA product documentation is available on the BEA corporate Web site. From the BEA Home page, click on Product Documentation or go directly to the "e-docs" Product Documentation page at http://e-docs.bea.com.

## <span id="page-7-2"></span>**How to Print the Document**

You can print a copy of this document from a Web browser, one file at a time, by using the File— $\ge$ Print option on your Web browser.

A PDF version of this document is available on the Liquid Data documentation Home page on the e-docs Web site (and also on the documentation CD). You can open the PDF in Adobe Acrobat Reader and print the entire document (or a portion of it) in book format. To access the PDFs, open the Liquid Data documentation Home page, click the PDF files button and select the document you want to print.

If you do not have the Adobe Acrobat Reader, you can get it for free from the Adobe Web site at http://www.adobe.com/.

## <span id="page-8-0"></span>**Related Information**

<span id="page-8-3"></span>For more information in general about Java and XQuery, refer to the following sources.

■ The Sun Microsystems, Inc. Java site at:

http://java.sun.com/

■ The World Wide Web Consortium XML Query section at: http://www.w3.org/XML/Query

For more information about BEA products, refer to the BEA documentation site at:

<span id="page-8-2"></span>http://edocs.bea.com/

## <span id="page-8-1"></span>**Contact Us!**

Your feedback on the BEA Liquid Data documentation is important to us. Send us e-mail at **docsupport@bea.com** if you have questions or comments. Your comments will be reviewed directly by the BEA professionals who create and update the Liquid Data documentation.

In your e-mail message, please indicate that you are using the documentation for the BEA Liquid Data for WebLogic1.0 release.

<span id="page-8-4"></span>If you have any questions about this version of Liquid Data, or if you have problems installing and running Liquid Data, contact BEA Customer Support through BEA WebSupport at **www.bea.com**. You can also contact Customer Support by using the contact information provided on the Customer Support Card, which is included in the product package.

When contacting Customer Support, be prepared to provide the following information:

- ! Your name, e-mail address, phone number, and fax number
- Your company name and company address
- **IDED** Your machine type and authorization codes
- The name and version of the product you are using
- ! A description of the problem and the content of pertinent error messages

## <span id="page-9-0"></span>**Documentation Conventions**

The following documentation conventions are used throughout this document.

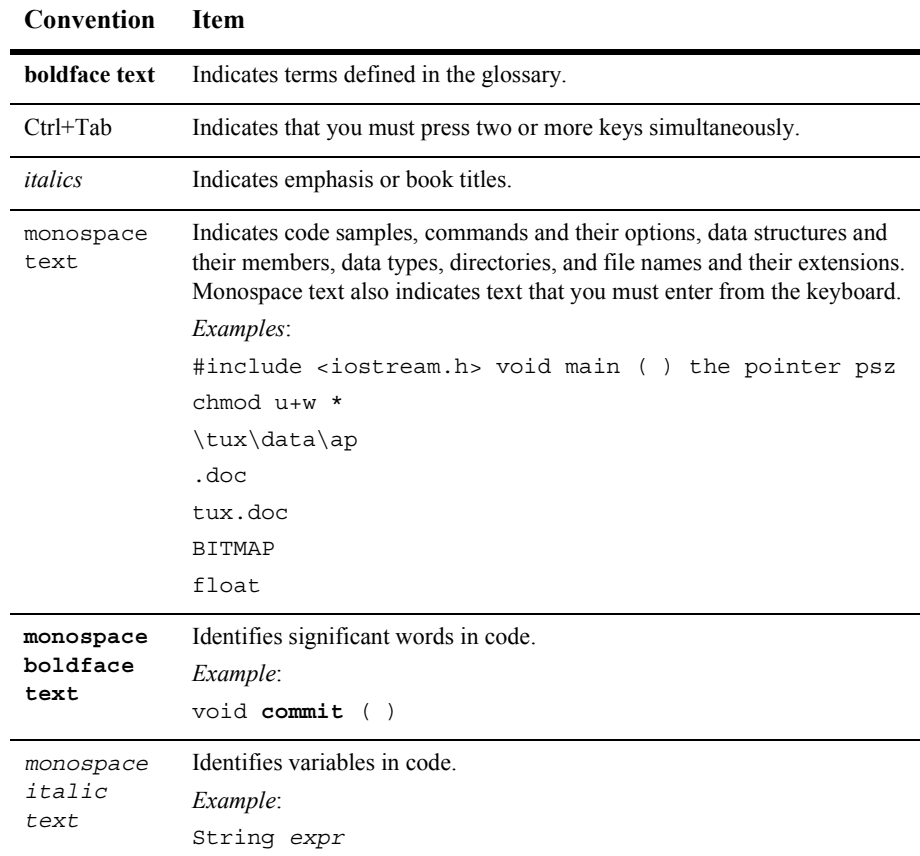

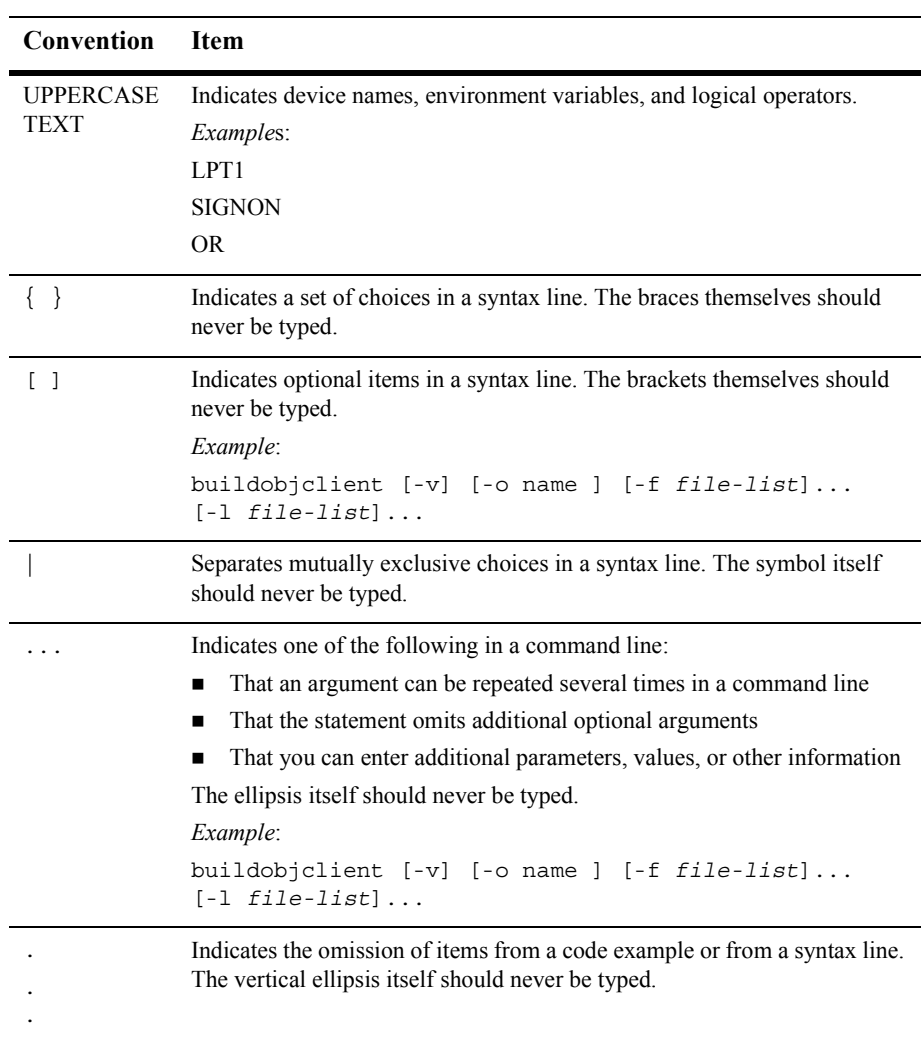

### xii Invoking Liquid Data Queries Programmatically

# <span id="page-12-2"></span><span id="page-12-0"></span>**1 About the Liquid Data Query API**

This topic describes concepts that you need to understand in order to invoke queries programmatically using the BEA Liquid Data for WebLogic $T^M$  Query API. It contains the following sections:

- **Example 21 [About Liquid Data Queries](#page-12-1)**
- [Components of the Liquid Data Query API](#page-14-0)
- **[Types of Java Clients](#page-16-2)**

<span id="page-12-3"></span>For reference information about the Liquid Data Query API, see the Liquid Data Javadoc. For an introduction to the XQuery standard, see "Liquid Data Implements the XQuery Standard<sup>"</sup> in "Liquid Data Concepts" in the *Product Overview*.

# <span id="page-12-1"></span>**About Liquid Data Queries**

This section describes the following Liquid Data query concepts:

- [Stored Queries](#page-13-0)
- ! [Ad Hoc Queries](#page-13-1)
- **[Parameterized Queries](#page-13-2)**

For more information about Liquid Data queries, see "Key Concepts of Query Building" in "Overview and Key Concepts" in *Building Queries and Data Views*.

## <span id="page-13-0"></span>**Stored Queries**

<span id="page-13-6"></span>*Stored queries* have been predefined by the personnel (typically data architects) of the organization that operates the Liquid Data Server. Stored queries are assigned a unique name starting with an alphabetic character (A-Z a-z) and reside in the Liquid Data server repository. Clients may execute stored queries by merely specifying their name and parameters, if any. For more information about the server repository, see ìManaging the Liquid Data Repositoryî in the Liquid Data *Administration Guide*.

### <span id="page-13-1"></span>**Ad Hoc Queries**

<span id="page-13-4"></span>An *ad hoc query* is a query that has not been stored in the Liquid Data repository as a stored query but rather is passed to the Liquid Data server on the fly. Ad hoc queries are defined by the client. In effect, clients need to provide the actual content of ad hoc queries to the server at run time.

### <span id="page-13-3"></span><span id="page-13-2"></span>**Parameterized Queries**

<span id="page-13-5"></span>Although queries may return results that are of general interest, it is often the case that the content of query results, and therefore also the content of the query, needs to be customized in order to better fit the client's needs. This requirement is commonly addressed through the use of *parameterized queries*, which are queries that allow for substitution of parts of the query with parameters whose value can be provided (and changed) per query execution.

The Liquid Data Server API provides support for parameterized queries using named parameters. When parameterized queries are used, clients need to provide the value and the type of each named parameter in the query.

# <span id="page-14-0"></span>**Components of the Liquid Data Query API**

This topic describes the components of the Liquid Data Query API. It contains the following sections:

- **[Packages](#page-14-1)**
- [Query Execution EJB](#page-14-2)
- **[Query Parameters](#page-15-0)**
- **E** [Query Attributes](#page-16-0)
- [Query Results](#page-16-1)

<span id="page-14-7"></span>For reference information about the Liquid Data Query API, see the Liquid Data Javadoc.

## <span id="page-14-1"></span>**Packages**

<span id="page-14-4"></span>The Liquid Data API includes the following packages:

| Package Name              | <b>Description</b>                                                                                                    |
|---------------------------|----------------------------------------------------------------------------------------------------|
| com.bea.ldi.server        | Defines the Liquid Data query execution EJBs, including their home and<br>remote interfaces.                                         |
| com.bea.ldi.server.common | Defines interfaces and classes for query parameters, query results, query<br>result exceptions, and attributes for query evaluation. |

**Table 1-1 Packages in the Liquid Data Query API**

## <span id="page-14-2"></span>**Query Execution EJB**

<span id="page-14-6"></span><span id="page-14-5"></span>The com.bea.ldi.server package defines the following stateless session bean:

```
bea.ldi.server.QueryBean
```
<span id="page-15-1"></span>The com.bea.ldi.server package also defines the home and remote interfaces for this EJB. The query execution EJB, along with the Liquid Data Server, can be deployed in a cluster.

### <span id="page-15-0"></span>**Query Parameters**

The com.bea.ldi.server.common.QueryParameters class represents parameters that are specified for parameterized queries prior to query execution. In addition to Java primitive types (byte, float, int, long, short, and double) that you can specify using  $s$  etxxxx() methods, query parameters can be any of the following types:

- java.lang.Boolean
- java.lang.Byte
- java.lang.Double
- java.lang.Float
- java.lang.Integer
- java.lang.Long
- java.lang.Short
- java.lang.String
- java.math.BigDecimal
- java.math.BigInteger
- java.util.Calendar
- java.sql.Date
- java.sql.Time
- ! java.sql.Timestamp

The QueryParameters class provides methods for setting parameters based on these types as well as a getParameters() method that collects defined query parameters in a java.util.Map object.

## <span id="page-16-0"></span>**Query Attributes**

<span id="page-16-5"></span><span id="page-16-4"></span>The com.bea.ldi.server.common.QueryAttributes interface provides a variable (LARGE\_DATA) that specifies whether the query is expected to produce a large final result set or large intermediate result sets.

## <span id="page-16-1"></span>**Query Results**

<span id="page-16-3"></span>The com.bea.ldi.server.common.QueryResult interface represents the results of a query. The QueryResult interface provides methods for retrieving the query results, expressed in XML, as a DOM document (org.w3c.dom.Document), determining whether the query result is empty, printing the query results as XML to a specified device, and deallocating local and server resources.

# <span id="page-16-2"></span>**Types of Java Clients**

Any authorized Java client can use Java Naming and Directory Interface (JNDI) to obtain references to the EJBs and use them to issue queries against the Liquid Data Server.

Different types of Java clients include:

- **Example 3** Standalone Java applications
- ! Java servlets
- ! Java Server Pages (JSPs)
- Java Beans
- **D** Other EJBs
- ! Business operations in workflows that execute in the Business Process Management (BPM) component of WebLogic Integration
- WebLogic Portal

**Neb** Services

<span id="page-17-4"></span>Both local and remote clients can access the Liquid Data Query API.

## <span id="page-17-2"></span><span id="page-17-0"></span>**EJB Clients**

EJB clients are any applications that invoke queries on the Liquid Data Server using the Liquid Data EJB API. All Java clients can leverage the flexibility and the powerful data integration properties offered by XQuery in order to meet their data access needs. All these types of clients access the EJB remote interfaces directly, therefore they can be collectively characterized as *EJB clients*. For more information about EJB clients, see Chapter 2, "Invoking Queries in EJB Clients."

<span id="page-17-5"></span>**Note:** A special kind of EJB client is the Data View Builder itself, which may be used by data architects and developers to build and execute queries.

## <span id="page-17-3"></span><span id="page-17-1"></span>**JSP Clients**

In addition to the procedural Liquid Data API, JSP clients, in particular, may use the Liquid Data Server tag library, which provides a declarative way to extend their querying and data access capabilities. The Liquid Data Server tag library is typically deployed within the web application that contains the JSP clients. The declarative nature of the tag library makes it simpler for JSP clients to issue stored or ad hoc, fixed or parameterized, queries. These JSP clients form a second family of API clients, collectively characterized as *tag library clients.* For more information about JSP clients, see Chapter 3, "Invoking Queries in JSP Clients."

# <span id="page-18-2"></span><span id="page-18-0"></span>**2 Invoking Queries in EJB Clients**

<span id="page-18-4"></span>This topic describes how to execute BEA Liquid Data for WebLogic<sup>TM</sup> queries in EJB clients. It contains the following steps:

- [Step 1: Connect to the Liquid Data Server](#page-18-1)
- [Step 2: Specify Query Parameters](#page-21-0)
- [Step 3: Execute the Query](#page-23-0)
- [Step 4: Process the Results of the Query](#page-25-0)

<span id="page-18-3"></span>For more information about EJB clients, see "EJB Clients" on page 1-6.

## <span id="page-18-1"></span>**Step 1: Connect to the Liquid Data Server**

An EJB client may use standard JNDI and EJB calls in order to obtain a reference to the remote interfaces of the query execution session beans.

To do so, a remote client first needs to set up the JNDI initial context by specifying the INITIAL CONTEXT FACTORY and PROVIDER\_URL environment properties.

- ! The value of INITIAL\_CONTEXT\_FACTORY should be set to weblogic.jndi.WLInitialContextFactory.
- **If the value of PROVIDER** URL should reflect the location (URI) of the application server hosting the Liquid Data Server (for example, t3://localhost:7001).

A local client, i.e. a client that resides on the application server that hosts the Liquid Data Server, may bypass these steps by using the settings in the default context obtained by invoking the empty initial context constructor (i.e. by calling new InitialContext()).

At this stage, the client may also optionally authenticate itself by passing its security context to the corresponding JNDI environment properties SECURITY\_PRINCIPAL and SECURITY\_CREDENTIALS. Alternatively, the client may use the query execution API as an anonymous (default) user.

Once the JNDI context is set up, the client may use the JNDI names of the remote home interfaces of the stateless query execution session bean in order to perform a lookup and obtain remote references to the EJBHome objects.

The JNDI name for the home interface of the query execution SSB is bea.ldi.server.QueryHome. The home interface may finally be used to obtain references to the EJBObject objects of the session bean.

The JNDI name for the remote interface of the query execution SSB is com.bea.ldi.server.QueryHome. The home interface may finally be used to obtain references to the EJBObject object (com.bea.ldi.server.Query) of the session bean.

The code excerpt below is an example of a remote client that obtains a reference to the EJBObject of the stateless query execution session bean and it illustrates the concepts discussed above:

#### **Listing 2-1 Obtaining a Reference to EJB Object Query**

```
 import java.util.Hashtable;
```

```
 import javax.naming.Context;
```
import javax.naming.InitialContext;

import javax.naming.NamingException;

import javax.rmi.PortableRemoteObject;

import com.bea.ldi.server.\*;

...// more code

private static final String QUERY\_HOME\_JNDI\_NAME = "bea.ldi.server.QueryHome";

```
 ...// more code
   QueryHome queryHome = null;
   Query query = null;
   // obtain a remote Query reference
   try {
queryHome = lookupQueryHome();
Object obj = queryHome.create();
query = (com.bea.ldi.server.Query) narrow(obj, com.bea.ldi.server.Query.class);
   }
   catch (Exception e) {
// code to handle the exception
   }
     ...// more code
   /**
    * Lookup the EJB home in the JNDI tree of the specified Liquid Data Server.
    */
   private QueryHome lookupQueryHome()
     throws NamingException {
Context ctx = getInitialContext();
// Lookup the bean's home using JNDI
Object home = ctx.lookup(QUERY_HOME_JNDI_NAME);
return (QueryHome) narrow(home, QueryHome.class);
   }
   /**
    * Obtains the JNDI context.
    */
   private Context getInitialContext() throws NamingException {
```

```
// Set up the environment properties
 Hashtable h = new Hashtable();
      h.put(Context.INITIAL_CONTEXT_FACTORY,
       "weblogic.jndi.WLInitialContextFactory");
h.put(Context.PROVIDER URL, "t3://localhost:7001");
h.put(Context.SECURITY_PRINCIPAL, "username");
h.put(Context.SECURITY_CREDENTIALS, "password");
// Get an InitialContext
return new InitialContext(h);
   } 
   /**
    * RMI/IIOP clients should use this narrow function
    */
   private Object narrow(Object ref, Class c) {
    return PortableRemoteObject.narrow(ref, c);
   }
```
## <span id="page-21-0"></span>**Step 2: Specify Query Parameters**

<span id="page-21-1"></span>Parameterized queries need to be configured before they are executed. Parameterized queries require the client to specify the values of the query parameters. Query parameters allow for dynamic binding of parts of an XQuery query to values specified at runtime. The presence of a parameter in an XQuery query is manifested through the use of the following notation:

#### \$#*pname*

where *pname* is a unique name across the query assigned to the parameter. In general, parameters may be used in those places inside a query where a constant could be used. For a list of valid parameter types, see "Parameterized Queries" on page 1-2.

The following sample query illustrates the use of a parameter inside a query.

**Listing 2-2 Parameterized XQuery Query**

```
<root>
{
for $b in document("bib")//book,
   $pub in $b/publisher
where $pub = $#publisher
return
   <result>
      {sbltitle}{$b/author}
   </result>
}
</root>
```
The following code excerpt demonstrates the sequence of calls required to set the parameter for such a query using the Liquid Data Server API.

**Listing 2-3 Setting Query Parameters**

```
import com.bea.ldi.server.common.QueryParameters;
... // more code
QueryParameters qp = new QueryParameters();
qp.setString("publisher", "Morgan Kaufmann Publishers");
```
<span id="page-23-1"></span>The value of a parameter can be overwritten and reused in a new query execution by setting it to a new value. Using anything other than a String for a parameter name, or setting a parameter value of an invalid type, results in a RuntimeException.

## <span id="page-23-0"></span>**Step 3: Execute the Query**

Once the reference to the EJBObject of the query execution session bean has been obtained and the query has been configured by setting any query parameters or attributes, the query is ready to be executed.

When executing a query, its fully qualified name must be used. When the physical location of the query is:

*repository*/stored\_queries/*dir1*/*dir2*/SQ1.xq

It would be qualified as:

*dir1.dir1*.SQ1

For example, if the query is located at:

*LDrepository*/stored\_queries/inventory/widgetsales.xq

the query is qualified as:

inventory.widgetsales

The Query remote interface offers a variety of execution calls based on whether the query is parameterized or fixed and whether it is stored or ad hoc.

As an example, assuming that the client has obtained a reference to a Query object, as shown in the following code listing, and the String variable querystring has been loaded with the contents of an ad hoc XQuery query, the following excerpt shows how to obtain the query result.

#### **Listing 2-4 Execution of an Ad Hoc Non-Parameterized Query**

```
import com.bea.ldi.server.Query;
import com.bea.ldi.server.common.QueryResult;
... // more code
Query query = null;
```

```
... // obtain reference to Query
QueryResult result = null;
try {
   result = query.execute(queryString);
}
if !(result.isEmpty()){
... // process result
}
else {
... // query returned no data
}
catch(RemoteException e) {
   // code to handle the exception
}
finally {
   try {
   query.remove();
}
catch(Exception e) {
     // code to handle the exception
   }
}
```
If a stored query is to be executed, then call executeStored(*queryName*), where the String variable *queryName* is assumed to contain the name of the stored query to be executed.

If the query is parameterized, once the query parameters have been set, they should be passed in the execution call, that is, the execute(queryString) call should be replaced with the calls execute(queryString, qp) and executeStored(queryName, qp) in the case of ad hoc and stored queries respectively. The QueryParameters variable qp in the previous calls is assumed to be loaded with the query parameters.

Note that all execution calls are remote and therefore they may throw a RemoteException, which should be handled by the client. Note also, that once the query result has been retrieved, the client may release resources by removing the EJBObject. If the query is parameterized, the client may use the Query reference to execute the same query multiple times, possibly setting different values for the query parameters each time, before removing the EJBObject. In any case, other server-side resources related to query execution (for example, database cursors) are automatically released once a query has been executed.

### <span id="page-25-0"></span>**Step 4: Process the Results of the Query**

<span id="page-25-1"></span>Further processing of the query result at the client side may take various forms ranging from merely extracting, or printing out the XML string to using the DOM representation of the result in order to drill into specific subsets of it.

The result is fully materialized on the server in the form of an unformatted XML string, which is transmitted to the client. The client may then extract the XML content of the query result as a String using toXML() method. Alternatively, the client may use the getDocument() call in order to obtain the DOM representation of the result, provided that a JAXP-compliant parser is available in the client environment. In either case, the client is free to process the result using any XML processor (for example, using an XSLT processor to convert the result to a presentable format like HTML).

# <span id="page-26-2"></span><span id="page-26-0"></span>**3 Invoking Queries in JSP Clients**

This topic describes how to invoke BEA Liquid Data for WebLogic<sup> $T M$ </sup> queries in JSP client applications using the Liquid Data tag library. It contains the following sections:

- [About the Liquid Data Tag Library](#page-26-1)
- **[Processing Steps](#page-29-1)**

For more information about JSP clients, see "JSP Clients" on page 1-6.

<span id="page-26-3"></span>**Note:** The following discussion assumes that you are familiar with the use of custom tag libraries. For more information, see *Programming WebLogic JSP Tag Extensions* in the WebLogic Server documentation.

## <span id="page-26-1"></span>**About the Liquid Data Tag Library**

This topic introduces the Liquid Data tag library. It contains the following sections:

- [Scope of the Liquid Data Tag Library](#page-27-0)
- [Location of the Liquid Data Tag Library](#page-27-1)
- **Example 1** [Tags in the Liquid Data Tag Library](#page-28-0)

## <span id="page-27-0"></span>**Scope of the Liquid Data Tag Library**

The goal of the Liquid Data tag library is to provide simple declarative means for JSP clients to obtain access to the XML results of XQuery queries. Tag library clients need only be concerned with the configuration of parameterized queries. The following section provides detailed information on how to set up query parameters in this case.

## <span id="page-27-1"></span>**Location of the Liquid Data Tag Library**

The Java classes and other file resources required by tag library clients are packaged inside LDS-client.jar, LDS-em-client.jar, and LDS-taglib.jar. The tag library descriptor file  $(t \text{aglib.tld})$  defines the elements and attributes in the Liquid Data tag library. The taglib.tld is stored under META-INF inside the LDS-taglib.jar file.

## <span id="page-28-0"></span>**Tags in the Liquid Data Tag Library**

The Liquid Data tag library contains the following tags:

- **[query Tag](#page-28-1)**
- <span id="page-28-2"></span>**n** [param Tag](#page-29-0)

### <span id="page-28-1"></span>**query Tag**

The query tag specifies the query to execute and the host machine on which to run the query. The query tag has the following attributes.

| Attribute | <b>Description</b>                                                                                                    |
|-----------|----------------------------------------------------------------------------------------------------|
| name      | Specifies the name of a stored query from which to retrieve<br>results                                                                                                    |
| server    | Specifies the host machine on which the Liquid Data Server is<br>running. Use only when JSP clients are deployed on different<br>machine from the one hosting the Liquid Data Server. |
| username  | Specifies the WebLogic user name for the query request. If<br>you do not specify a user name, the query is sent as the<br>quest user.                                                 |
| password  | Specifies the password for the username attribute.                                                                                                    |

**Table 3-1 Attributes of the query tag**

The following example specifies the stored query on the specified host machine.

<lds:query name="MyStoredQuery" server="t3://222.222.22:7001" username="ldsystem" password="ldsecurity">

#### <span id="page-29-0"></span>**param Tag**

<span id="page-29-3"></span>The param tag specifies a query parameter as a name-value pair. For each parameter, you specify a separate param tag. The param tag has the following attributes.

**Table 3-2 Attributes of the param tag**

| <b>Attribute</b> | <b>Description</b>            |  |
|------------------|-------------------------------|--|
| name             | Name of the query parameter.  |  |
| value            | Value of the query parameter. |  |

The following example specifies the name of a publisher in the param tag.

```
<lds:param name="publisher" value="<%=\"Morgan Kaufmann 
Publishers\"%>"/>
```
## <span id="page-29-1"></span>**Processing Steps**

This section describes the process of executing queries from JSP clients. It contains the following steps:

- [Step 1: Reference the Liquid Data Tag Library](#page-30-0)
- [Step 2: Connect to the Liquid Data Server](#page-30-1)
- [Step 3: Specify Query Parameters](#page-31-0)
- [Step 4: Execute the Query](#page-32-0)
- [Step 5: Process the Query Results](#page-34-1)

## <span id="page-30-0"></span>**Step 1: Reference the Liquid Data Tag Library**

To use the tags in the Liquid Data tag library, you must reference them in each JSP page. To reference the JSP tags described in "Tags in the Liquid Data Tag Library" on [page 3-3,](#page-28-0) including the following code near the top of each JSP page:

```
<%@ taglib uri="LDSTLD" prefix="lds" %>
```
<span id="page-30-2"></span>**Note:** The default prefix (lds:) is configurable.

## <span id="page-30-1"></span>**Step 2: Connect to the Liquid Data Server**

Tag library clients are JSP clients. JSP clients that are deployed on the same application server that hosts Liquid Data Server do not need to take any steps in order to connect to Liquid Data Server, as this case is supported by default.

JSP clients deployed on a server other than the one hosting Liquid Data Server need to specify the location (URL) of the server hosting Liquid Data Server using the server attribute of the query tag, as shown in the following example.

**Listing 3-1 Non-Local JSP Client Connecting to Liquid Data Server**

```
<%@ taglib uri="LDSTLD" prefix="lds" %>
...
<lds:query ... server="t3://222.222.22:7001" username="ldsystem" 
password="ldsecurity">
...
</lds:query>
```
## <span id="page-31-0"></span>**Step 3: Specify Query Parameters**

<span id="page-31-1"></span>In the Liquid Data tag library, the query tag accepts a nested param tag, which may be used to specify the name and the value of a parameter applied to the XQuery query represented by the query tag. The following excerpt illustrates how to set the parameter for the query shown in [Listing 3-3](#page-32-2).

**Listing 3-2 Setting the Query Parameters**

```
<%@ taglib uri="LDSTLD" prefix="lds" %>
...
<lds:query ... server="t3://222.222.22:7001">
...
   <lds:param name="publisher" 
      value="<%=\"Morgan Kaufmann Publishers\"%>"/>
</lds:query>
```
The value of the parameter is a JSP expression that is evaluated at run time. Quotes are escaped out. The supported parameter types are the same as those supported for EJB clients. The actual type of the parameter is implied by the Java type of the value specified as the content of the value attribute. So, for example, a value Date.valueOf("2002-03-01") would correspond to a parameter of type java.sql.Date. A query that uses multiple parameters would require the use of as many param elements.

### <span id="page-32-0"></span>**Step 4: Execute the Query**

<span id="page-32-3"></span>The Liquid Data Server Tag Library supports both ad hoc and stored queries.

When executing a query, its fully qualified name must be used. When the physical location of the query is:

*repository*/stored\_queries/*dir1*/*dir2*/SQ1.xq

The query is qualified as:

*dir1.dir1*.SQ1

For example, if the query is located at:

*LDrepository*/stored\_queries/inventory/widgetsales.xq

the query would be qualified as:

<span id="page-32-4"></span>inventory.widgetsales

### <span id="page-32-1"></span>**Executing Stored Queries**

Stored queries are specified by having their name being passed as the value of the name attribute of the query tag, as shown in the following example of a parameterized, stored query.

<span id="page-32-2"></span>**Listing 3-3 Sample Stored Query**

```
<%@ taglib uri="LDSTLD" prefix="lds" %>
...
<lds:query name="MyStoredQuery" server="t3://222.222.22:7001">
   <lds:param name="publisher" 
      value="<%=\"Morgan Kaufmann Publishers\"%>"/>
</lds:query>
```
### <span id="page-33-0"></span>**Executing Ad Hoc Queries**

<span id="page-33-1"></span>Ad hoc queries should have their content directly embedded inside the query element, as shown in the following example.

**Listing 3-4 Sample Ad Hoc Query**

```
<%@ taglib uri="LDSTLD" prefix="lds" %>
...
<lds:query server="t3://222.222.22:7001">
   <lds:param name="publisher" 
      value="<%=\"Morgan Kaufmann Publishers\"%>"/>
   <root>
   { 
   for $b in document("bib")//book,
      $pub in $b/publisher
      where $pub = $#publisher 
      return
         <result>
            {$b/title}
            {$b/author}
         </result>
      }
   </root>
</lds:query>
```
### <span id="page-34-0"></span>**Handling Exceptions**

<span id="page-34-3"></span><span id="page-34-2"></span>Any exception that is thrown during query execution should be handled using standard JSP error handling techniques.

## <span id="page-34-1"></span>**Step 5: Process the Query Results**

Query execution results in the unformatted XML content of the query result becoming available to the JSP client for further processing.

Typically, you perform some kind of post-processing to the query results for display purposes. JSP clients can apply an XSL transform to the XML query result in order to convert it to a presentable format. You can perform the transformation by enclosing the query tag with another custom tag that performs the XSL transformation.

For example, the following listing uses the  $x$ : transform tag described in the JavaServer Pages *Standard Tag Library 1.0 Specification*, which is published by the Sun Microsystems, Inc. at the following URL:

http://java.sun.com/products/jsp/jstl/index.html

#### <span id="page-34-4"></span>**Listing 3-5 Applying an XSL Transform to the Query Result**

```
<%@ taglib uri="LDSTLD" prefix="lds" %>
<%@ taglib uri="X" prefix="x" %>
...
<x:transform xsltUrl="url-to-xsl-script">
  <lds:query server="t3://222.222.22:7001">
     <lds:param name="publisher" 
        value="<%=\"Morgan Kaufmann Publishers\"%>"/>
     <root>
         for $b in document("bib")//book,
         $pub in $b/publisher
        where $pub = $#publisher 
        return
            rac{1}{2}\{$b/title\}{$b/author}
            </result>
```

```
}
      </root>
   </lds:query>
</x:transform>
```
You can also use the JSP tag library provided with WebLogic server to perform the XSLT transformation. For details on this tag library, see:

http://e-docs.bea.com/wls/docs70/xml/xml\_apps.html

The following sample code uses the WebLogic JSP tag library to perform the XSLT transformation.

**Listing 3-6 Using the WebLogic Server XSLT JSP Tag Library for an XSL Transform**

```
<%@ taglib uri="LDSTLD" prefix="lds" %>
<%@ taglib uri="xmlx" prefix="x" %>
<x:xslt media="http">
  \langle x:xm\rangle<lds:query name="viewSample" server="t3://localhost:7001"
           username="ldsystem" password="ldsystem" >
    </lds:query>
  \langle x:xm\rangle<x:stylesheet media="http" uri="http.xsl"/>
\langle x:xs]t>
```
# <span id="page-36-2"></span><span id="page-36-0"></span>**4 Invoking Queries in Web Service Clients**

<span id="page-36-3"></span>This topic introduces how to invoke BEA Liquid Data for WebLogic $\mathbb{I}^M$  queries in Web service client applications. It contains the following sections:

- [Finding the WSDL URL for Generated Web Services](#page-36-1)
- ! [Invoking Web Services Programmatically](#page-37-0)

<span id="page-36-4"></span>For more information about Liquid Data-generated Web services, see "Generating and Publishing Web Services" in the Liquid Data *Administration Guide*.

# <span id="page-36-1"></span>**Finding the WSDL URL for Generated Web Services**

After generating a Web service for a selected stored query, the Administration Console displays a confirmation message that shows the URL of the generated Web service. The URL of the WSDL of a generated Web service has the following pattern:

http://HOSTNAME:PORT/liquiddata/*query\_name*/webservice?WSDL

For example, if the stored query is named  $\sigma$ der.  $xq$ , then the URL of its WSDL is:

http://localhost:7001/liquiddata/order/webservice?WSDL.

# <span id="page-37-0"></span>**Invoking Web Services Programmatically**

<span id="page-37-1"></span>You invoke Liquid Data Web services that were generated in the Administration Console using the same approach that you would use for invoking any WebLogic Web Service. For more information, see "Invoking Web Services" in *Programming WebLogic Web Services* in the WebLogic Server documentation.

# <span id="page-38-2"></span><span id="page-38-0"></span>**5 Invoking Queries in Business Process Manager Applications**

This topic describes how to invoke BEA Liquid Data for WebLogic<sup>TM</sup> queries from workflows in the Business Process Manager (BPM) component of BEA WebLogic Integration. It contains the following sections:

- [Liquid Data and the BPM Component](#page-38-1)
- <span id="page-38-3"></span>■ [Setting Up a Query Invocation in a BPM Workflow](#page-39-0)

# <span id="page-38-1"></span>**Liquid Data and the BPM Component**

Workflows in the Business Process Management (BPM) component of WebLogic Integration can invoke Liquid Data queries in BPM *business operations* using the Liquid Data EJB API. For comprehensive information about BPM, see Business Process Management in the WebLogic Integration documentation.

A business operation represents a method call on an EJB, including any variables that are passed to it as parameters, and result values that are returned to the workflow.

You define business operations using the business operations facility in the WebLogic Integration Studio, as described in "Configuring Business Operations" in Configuring Workflow Resources in *Using the WebLogic Integration Studio*. Once defined,

<span id="page-39-1"></span>individual workflows can use the Perform Business Operation action to invoke the business operation and, optionally, assign the results of the query to a workflow variable.

# <span id="page-39-0"></span>**Setting Up a Query Invocation in a BPM Workflow**

To invoke a query using the Liquid Data EJB API, you must first define the business operation using the WebLogic Integration Studio. For each business operation, you need to define:

- The name of the business operation
- The JNDI name of the Query EJB to be invoked (com.bea.ldi.server.QueryHome)
- $\blacksquare$  The method to invoke

Stateless session EJB references persist for the duration of a workflow instance. For more information, see "Configuring Business Operations" in Configuring Workflow Resources in *Using the WebLogic Integration Studio*.

# <span id="page-40-2"></span><span id="page-40-0"></span>**6 Invoking Queries in BEA WebLogic Portal Applications**

BEA WebLogic Portal<sup>TM</sup> users can invoke the BEA Liquid Data for WebLogic<sup>TM</sup> Query API from WebLogic Portal. Calls to the Liquid Data query API are transparent to Portal users. This topic includes the following sections:

- ! [Invoking Liquid Data Queries as EJB Clients](#page-40-1)
- ! [Invoking Liquid Data Queries as JSP Clients](#page-41-0)

<span id="page-40-3"></span>For general information about developing portals, see the "WebLogic Portal Development Guide" in the WebLogic Portal documentation.

# <span id="page-40-1"></span>**Invoking Liquid Data Queries as EJB Clients**

WebLogic Portal needs to be configured to find the Liquid Data query EJB (com.bea.ldi.server.QueryHome), a stateless session bean. For more information, see Chapter 2, "Invoking Queries in EJB Clients."

# <span id="page-41-0"></span>**Invoking Liquid Data Queries as JSP Clients**

<span id="page-41-1"></span>WebLogic Portal can invoke Liquid Data queries using the Liquid Data Query API and the Liquid Data tag library. Invocations of Liquid Data queries are transparent to Portal users. For more information, see Chapter 3, "Invoking Queries in JSP Clients."

To invoke Liquid Data queries, you first need to deploy Liquid Data and WebLogic Portal according to the instructions in "Deploying with WebLogic Portal" in ìDeployment Tasksî in *Deploying* Liquid Data. Once deployed, you can access the Liquid Data query API from a portlet.jsp file using the JSP tag library. For example, the following JSP code invokes a query named is q on port 7001 of a server named myserver:

#### **Listing 6-1 Sample JSP Code Invoking the Liquid Data Query API**

```
<!-- Declare the LD taglib library -->
<%@ taglib uri="LDSTLD" prefix="lds" %>
<!-- Execute the stored procedure "isq" at server "myserver" -->
<lds:query name="isq" server="t3://myserver:7001">
</lds:query>
```
# <span id="page-42-2"></span><span id="page-42-0"></span>**7 Using Custom Functions**

This section describes how to create custom functions in BEA Liquid Data for  $WebLogic^{TM}$ . It contains the following sections:

- [About Custom Functions](#page-42-1)
- **[Defining Custom Functions](#page-43-0)**
- <span id="page-42-3"></span>■ [Examples of Custom Functions](#page-48-1)

# <span id="page-42-1"></span>**About Custom Functions**

Liquid Data provides a set of standard functions to use when creating data views and queries. You can also define *custom functions* in the Liquid Data server repository to use in the Data View Builder or in hand-coded queries. Custom functions, which are implemented as Java methods, allow you to extend the power and functionality of Liquid Data. Queries can invoke custom functions during query execution just as they can standard functions.

A custom function is:

**IMP** Implemented in Java code, as described in "Step 1: Write the Custom Function Implementation in Java" on page 7-3.

You can package Java implementations in a JAR file that is stored in the custom\_lib folder of the Liquid Data repository. If any custom functions refer to addition Java libraries that are *not* stored in the custom\_lib folder of the

repository, then you *must* specify those folders in the Liquid Data CLASSPATH that you configure on the General tab in the Liquid Data node of the Administration Console. For more information, see "Configuring Liquid Data" Server Settings" in the Liquid Data *Administration Guide*.

! Declared as a method in a *custom functions library definition* (.CFLD) file, as described in "Step 2: Create the Custom Functions Library Definition File" on [page 7-4](#page-45-0).

A *function library* is a collection of one or more declared custom functions that Liquid Data manages as a single unit. Each function library usually corresponds to a Java class file that contains the function implementations. However, the function library can also reference functions that are implemented in several Java class files. You store custom functions library definition files in the custom\_functions folder of the Liquid Data repository.

**Exercise 1** Registered on the Repository tab in the in the Administration Console, as described in "Step 3: Register the Custom Function in the Administration Console" on page 7-7.

<span id="page-43-1"></span>Once configured as custom functions, descriptions in the Liquid Data server repository will show up as functions available for use in any Data View Builder client or hand-coded XQuery that connects to this server.

! Invoked in a query in the same way that you would invoke a standard function.

## <span id="page-43-0"></span>**Defining Custom Functions**

This section describes the sequence of tasks for defining custom functions for use in the Data View Builder. The process of defining custom functions involves the following steps:

- [Step 1: Write the Custom Function Implementation in Java](#page-44-0)
- [Step 2: Create the Custom Functions Library Definition File](#page-45-0)
- [Step 3: Register the Custom Function in the Administration Console](#page-48-0)

Once a custom function is created, declared, and registered, you can invoke them in queries created using the Data View Builder.

## <span id="page-44-4"></span><span id="page-44-0"></span>**Step 1: Write the Custom Function Implementation in Java**

To define a custom function, you first write its implementation in Java and then compile it. The custom function implementation can exist in a single or multiple Java class files. A single Java class file can contain implementations of multiple custom functions. You package Java implementation in a JAR file that is stored in the custom\_lib folder of the Liquid Data repository.

For examples of custom function implementations, see:

- **E** "Implementation of Custom Functions for Simple Types" on page 7-8
- **If** "Implementation of a Custom Function for a Complex Type" on page 7-13

### <span id="page-44-1"></span>**Rules for Writing Custom Function Implementations**

When writing a custom function, you must comply with the following rules:

- $\blacksquare$  Declare the custom function as a static method.
- For parameters and returned values, you must use the data types described in Table 7-1, "Relationship Between XML and Java Data Types," on page 7-3.
- **IDE:** Use an alphabetic character (A-Z a-z) as the first letter of your custom function name.

### <span id="page-44-2"></span>**Correspondence Between XML and Java Data Types**

The following table describes the correspondence between XML and Java data types.

**Note:** For XML data types, the xs prefix corresponds to the XML schema namespace described at the following URL: http://www.w3.org/2001/XMLSchema.

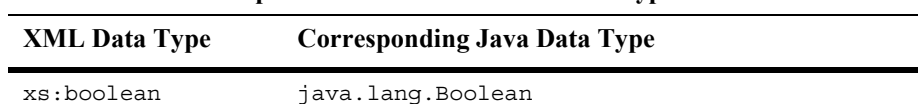

#### <span id="page-44-3"></span>**Table 7-1 Relationship Between XML and Java Data Types**

| <b>XML Data Type</b> | <b>Corresponding Java Data Type</b> |  |
|----------------------|-------------------------------------|--|
| xs:byte              | java.lang.Byte                      |  |
| xs:short             | java.lang.Short                     |  |
| xs:integer           | java.lang.Integer                   |  |
| xs:long              | java.lang.Long                      |  |
| xs:float             | java.lang.float                     |  |
| xs:double            | java.lang.double                    |  |
| xs:decimal           | java.math.BiqDecimal                |  |
| xs:strinq            | java.lang.String                    |  |
| xs:dateTime          | java.util.Calendar                  |  |
| Complex Element Type | org.w3c.dom.Element                 |  |

**Table 7-1 Relationship Between XML and Java Data Types**

## <span id="page-45-3"></span><span id="page-45-0"></span>**Step 2: Create the Custom Functions Library Definition File**

After implementing a custom function in Java, you must declare the custom function in a custom functions library definition (CFLD) file. A CFLD file describes each custom function in a structured XML format. You store custom functions library definition files in the custom\_functions folder of the Liquid Data repository.

For examples of custom function implementations, see:

- "CFLD File That Declares Custom Functions for Simple Types" on page 7-9
- <span id="page-45-2"></span>**.** "CFLD File That Declares the Custom Function for a Complex Type" on page [7-13](#page-54-2)

### <span id="page-45-1"></span>**Contents of a CFLD File**

A CFLD file contains the following information:

- **EXECOMPLER** Complex element definitions (for custom functions that operate on complex types)
- Custom function signatures
- **Exercise 1** Custom function implementation bindings—function name, return type, class, method, and any arguments
- <span id="page-46-1"></span> $\blacksquare$  Run-time attributes—running the custom function synchronously or asynchronously

### <span id="page-46-0"></span>**Structure of a CFLD File**

A CFLD file has the following structure:

#### **Listing 7-1 Structure of a CFLD File**

```
\langle?xml version = "1.0" encoding = "UTF-8"?>
<definitions>
  <types>
      <xs:schema> complex types </xs:schema>
  </types>
   <functions>
      <function name="Name of the function" return_type="Return Type"
         class="Implementation class" method="Implementation method" 
            asynchronous="boolean value"? > *
         <argument type="Argument Type" label="Argument label"/> *
         <presentation group="Data View Builder Presentation Group" />
         <description>Function Description</description>
      </function>
  </functions>
</definitions>
```
### <span id="page-47-0"></span>**Elements and Attributes in a CFLD File**

<span id="page-47-1"></span>The following table describes the elements in a CFLD file.

| <b>Element</b>                               | <b>Attribute</b> | <b>Description</b>                                                                                                    |
|----------------------------------------------|------------------|----------------------------------------------------------------------------------------------------|
| <types></types>                              |                  | Declares any complex data types that a custom function can<br>accept as parameters or return as results, if applicable.                                                                                  |
| <functions></functions>                      |                  | Function definitions for all functions.                                                                                                    |
| <function></function>                        |                  | Function definition for a single function.                                                                                                    |
|                                              | name             | Name of the function in the form of prefix: localname.<br>The prefix must be declared in the <types> section.</types>                                                                                    |
|                                              | return type      | Return type of the function, which can be either a<br>supported XML simple data type or a complex data type<br>declared in the <types> section.</types>                                                  |
|                                              | class            | Implementation class.                                                                                                    |
|                                              | method           | Implementation method.                                                                                                    |
|                                              | asynchronous     | Optional. Determines whether the method should be executed<br>asynchronously (true) in a separate thread or not (false).<br>Specify true for functions that execute more slowly than other<br>functions. |
| <argument></argument>                        |                  | Argument declarations.                                                                                                    |
|                                              | type             | Type of the argument (simple or complex).                                                                                                    |
|                                              | label            | Optional. Label for the function that the Data View Builder<br>displays in the list.                                                                                                    |
| <presentation<br>group&gt;</presentation<br> |                  | For a group of related custom functions, if specified, defines the<br>label of a custom tab that appears in the Data View Builder.                                                                       |
| <description></description>                  |                  | Text that describes the function in some detail.                                                                                                    |

**Table 7-2 Elements in a CFLD File**

## <span id="page-48-0"></span>**Step 3: Register the Custom Function in the Administration Console**

<span id="page-48-3"></span>After implementing a custom function and creating the CFLD file, you must register the custom function using the Administration Console. Registration involves the following tasks:

- Adding the JAR and CFLD files for the custom function to the custom lib folder and custom functions folder, respectively, in the Liquid Data Server repository.
- Adding the path to the JAR file in the Custom Functions Classpath field on the General tab in the Liquid Data node, if any other JAR is referenced.
- Creating a custom function description for each set of custom functions.
- ! If security is enabled, assign ACLs to the custom function description and to the JAR and CFLD files in the Liquid Data Server repository.

For detailed instructions, see "Configuring Access to Custom Functions" in the Liquid Data *Administration Guide*.

## <span id="page-48-1"></span>**Examples of Custom Functions**

This topic provides examples of custom functions that use simple and complex types. It includes the following sections:

- **[Example That Uses Simple Types](#page-48-2)**
- <span id="page-48-4"></span>■ [Example That Uses Complex Types](#page-54-0)

## <span id="page-48-2"></span>**Example That Uses Simple Types**

This example shows how to create, declare and use custom functions that operate on simple types.

### <span id="page-49-0"></span>**Implementation of Custom Functions for Simple Types**

The following Java code implements custom functions. These functions implement a simple echo operation that returns its argument back to the caller.

**Listing 7-2 Java Code for Custom Functions That Use Simple Types**

```
package cf;
import java.math.*;
import java.util.Date;
public class CustomFunctions
{
   public static BigDecimal echoDecimal(BigDecimal v)
   {
      return v;
   }
   public static Integer echoInteger(Integer v)
   {
      return v;
   }
   public static Float echoFloat(Float v)
   {
      return v;
   }
   public static String echoString(String v)
   {
      return v;
   }
   public static Boolean echoBoolean(Boolean v)
```

```
{
   return v;
}
public static Calendar echoDateTime(Calendar v)
{
   return v;
}
public static Long echoLong(Long v)
{
   return v;
}
public static Short echoShort(Short v)
{
   return v;
}
public static Byte echoByte(Byte v)
{
   return v;
}
public static Double echoDouble(Double v)
{
   return v;
}
```
### <span id="page-50-0"></span>**CFLD File That Declares Custom Functions for Simple Types**

}

The following sample CFLD file declares the custom functions for simple types.

```
<?xml version = "1.0" encoding = "UTF-8"?>
<definitions> 
   <types>
      <xs:schema xmlns:xs="http://www.w3.org/2001/XMLSchema"
      </xs:schema>
   </types>
   <functions>
      <function name="echoString" return_type="xs:string"
        class="cf.CustomFunctions" method="echoString" >
        <argument type="xs:string" />
      </function>
      <function name="echoBoolean" return_type="xs:boolean"
        class="cf.CustomFunctions" method="echoBoolean" >
        <argument type="xs:boolean" />
      </function>
      <function name="echoByte" return_type="xs:byte"
        class="cf.CustomFunctions" method="echoByte" >
        <argument type="xs:byte" />
      </function>
      <function name="echoShort" return_type="xs:short"
        class="cf.CustomFunctions" method="echoShort" >
        <argument type="xs:short" />
      </function>
      <function name="echoInteger" return_type="xs:integer"
        class="cf.CustomFunctions" method="echoInteger" >
         <argument type="xs:integer" />
      </function>
```

```
<function name="echoLong" return_type="xs:long"
         class="cf.CustomFunctions" method="echoLong" >
         <argument type="xs:long" />
     </function>
     <function name="echoFloat" return_type="xs:float"
         class="cf.CustomFunctions" method="echoFloat" >
         <argument type="xs:float" />
     </function>
     <function name="echoDouble" return_type="xs:double"
         class="cf.CustomFunctions" method="echoDouble" >
         <argument type="xs:double" />
     </function>
     <function name="echoDecimal" return_type="xs:decimal"
         class="cf.CustomFunctions" method="echoDecimal" >
         <argument type="xs:decimal" />
     </function>
     <function name="echoDateTime" return_type="xs:dateTime"
         class="cf.CustomFunctions" method="echoDateTime" >
         <argument type="xs:dateTime" />
     </function>
  </functions>
</definitions>
```
#### <span id="page-52-0"></span>**Query That Uses the Custom Functions for Simple Types**

After the function library is registered in Liquid Data, it can be called from the following query (mycf is the logical name specified in the CFLD file):

let

\$es:=mycf:echoString("hello"),

\$ebool:=mycf:echoBoolean(xf:true()),

\$eb:=mycf:echoByte(cast as xs:byte("127")),

\$eh:=mycf:echoShort(cast as xs:short("32767")),

\$ei:=mycf:echoInteger(cast as xs:integer("2147483647")),

\$el:=mycf:echoLong(cast as xs:long("9223372036854775807")),

\$ef:=mycf:echoFloat(cast as xs:float("1.0")),

\$ed:=mycf:echoDouble(cast as xs:double("2.0")),

\$edec:=mycf:echoDecimal(cast as xs:decimal("1.5")),

```
$edateTime:=mycf:echoDateTime(cast as xs:dateTime("1999-05-31 
13:20:00.0")),
```
return

<echo>

<string>{\$es}</string> <boolean>{\$ebool}</boolean> <byte>{\$eb}</byte> <short>{\$eh}</short> <integer>{\$ei}</integer> <long>{\$el}</long> <float>{\$ef}</float> <double>{\$ed}</double> <decimal>{\$edec}</decimal> <dateTime>{\$edateTime}</dateTime> </echo>

### <span id="page-54-0"></span>**Example That Uses Complex Types**

<span id="page-54-3"></span>This example shows how to create, declare and use a custom function that takes a complex type as a parameter and returns a complex type.

### <span id="page-54-1"></span>**Implementation of a Custom Function for a Complex Type**

The following Java code implements a custom function for a complex type. This function simply returns its parameter.

**Listing 7-3 Custom Function for a Complex Type**

```
package mycf;
import org.w3c.dom.Element;
public static Element echoElement(Element v)
{
   return v;
}
```
### <span id="page-54-2"></span>**CFLD File That Declares the Custom Function for a Complex Type**

The following sample CFLD file declares the custom function for a complex type.

```
Listing 7-4 CFLD File That Declares the Custom Function for a Complex Type
```

```
<?xml version = "1.0" encoding = "UTF-8"?>
<definitions>
  <types>
      <xs:schema xmlns:xs="http://www.w3.org/2001/XMLSchema">
         <xs:element name = "book">
            <xs:complexType>
```

```
<xs:sequence>
               <xs:element ref = "title"/>
               <xs:element ref = "author" maxOccurs = "unbounded"/>
               <xs:element ref = "publisher"/>
               <xs:element ref = "price"/>
            </xs:sequence>
         </xs:complexType>
      </xs:element>
      <xs:element name = "title" type = "xs:string"/>
      <xs:element name = "author">
         <xs:complexType>
            <xs:sequence>
               <xs:element ref = "last"/>
               <xs:element ref = "first"/>
            </xs:sequence>
         </xs:complexType>
      </xs:element>
      <xs:element name = "publisher" type = "xs:string"/>
      <xs:element name = "price" type = "xs:string"/>
      <xs:element name = "last" type = "xs:string"/>
      <xs:element name = "first" type = "xs:string"/>
   </xs:schema>
</types>
<functions>
   <function name="echoBook" return_type="book"
      class="mycf.CustomFunctions2" method="echoElement" >
      <argument type="book" />
```
</function>

</functions>

</definitions>

### <span id="page-56-0"></span>**Query That Uses the Custom Function for a Complex Type**

After the function is registered in Liquid Data, it can be called from the following query:

**Listing 7-5 Sample Query That Uses the Custom Function for a Complex Type**

```
for $b in document("bib")//book
let $c:=echoBook($b)
return 
<ans>
{
   for $t in $c/title
  return $t
}
</ans>
```
# <span id="page-58-0"></span>**8 Setting Complex Parameter Types**

<span id="page-58-4"></span>This section describes how to set an XML data stream to input to a complex parameter type. It contains the following sections:

- [Architecture of Complex Parameter Types](#page-58-1)
- <span id="page-58-3"></span>■ [Sample Complex Parameter Type Code](#page-59-0)

# <span id="page-58-1"></span>**Architecture of Complex Parameter Types**

Complex parameter types provide a facility to use streaming XML data as an input to Liquid Data. You can define an XML data stream of an arbitrary type, and you can use that XML data as input to a query.

[Figure 8-1](#page-58-2) shows the overall architecture of sending XML data as an input to a query.

<span id="page-58-2"></span>**Figure 8-1 Setting XML Data as an input to a stored query**

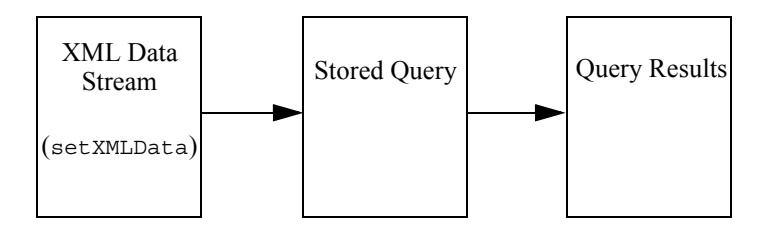

To evaluate a Complex Parameter Type query from the EJB API, you use the setXMLData method on the QueryParameters object.

The following Java code sets the XML data for the input to a stored query, then executes the stored query.

```
query = (Query) home.create();
QueryParameters qp = new QueryParameters();
qp.setXMLData("CPTSAMPLE", queryParam);
qr= query.executeStored(queryName, qp);
```
<span id="page-59-1"></span>where CPTSAMPLE is a stored query and queryParam is some XML String value.

## <span id="page-59-0"></span>**Sample Complex Parameter Type Code**

This section provides sample Java code, using the QueryParameters.setXMLData method, to input XML data into a complex parameter type. For information on defining complex parameter types to Liquid data, see Using Complex Parameter Types in the *Administration Guide*. For information on using complex parameter types in the Data View Builder, see Using Complex Parameter Types In Queries in *Building Queries and Data Views*.

The Data View Builder project for the example shown here is installed in the following directory:

BEA\_HOME/weblogic700/liquiddata/samples/db-cpt

The code shown in this sample is installed as the following file:

```
BEA_HOME/weblogic700/liquiddata/samples/ejbAPI/src/ejbSample/
      QueryWithCptParamClient.java
```
The section is divided into the following parts:

- **B** [Sample Query](#page-60-0)
- [Sample Code](#page-61-0)
- [Compiling and Running the Sample Code](#page-64-0)

## <span id="page-60-0"></span>**Sample Query**

Assume the following sample query is saved in the Liquid Data repository as the stored query named crm-cptSample.xq. This query uses a complex parameter type (CPTSAMPLE) which contains promotion plan names, and then combines those promotion plan names with the details from the CRM database (PB-CR).

```
{--Generated by Data View Builder 1.1--}
namespace crm1 = "urn:schemas-bea-com:ld-crmp"
namespace crm = "urn:schemas-bea-com:ld-cptSample"
<crm1:db>
 {
 for $CPTSAMPLE.PROMOTION_2 in ($#CPTSAMPLE of type element
        crm:db)/crm:PROMOTION
 let $PROMOTION PLAN 3 :=
   for $PB_CR.PROMOTION_PLAN_4 in
          document("PB-CR")/db/PROMOTION_PLAN
  where ($CPTSAMPLE.PROMOTION 2/crm:PROMOTION NAME eq
          $PB_CR.PROMOTION_PLAN_4/PROMOTION_NAME)
   return
   <PROMOTION_PLAN>
   <PROMOTION_NAME>{ xf:data($PB_CR.PROMOTION_PLAN_4/PROMOTION_NAME) 
}</PROMOTION_NAME>
   <PLAN_NAME>{ xf:data($PB_CR.PROMOTION_PLAN_4/PLAN_NAME)}</PLAN_NAME>
   <FROM_DATE>{ cast as
     xs:string(xf:data($PB_CR.PROMOTION_PLAN_4/FROM_DATE)) }</FROM_DATE>
   <TO_DATE>{ cast as xs:string(xf:data($PB_CR.PROMOTION_PLAN_4/TO_DATE)) 
           }</TO_DATE>
    <PRICE>{ cast as xs:string(xf:data($PB_CR.PROMOTION_PLAN_4/PRICE)) }
  </PRICE>
   </PROMOTION_PLAN>
 where xf:not(xf:empty(\xi)PROMOTION PLAN 3)return
  <PROMOTION>
  <STATE>{ xf:data($CPTSAMPLE.PROMOTION_2/crm:STATE) }</STATE>
  <PROMOTION_NAME>{ xf:data($CPTSAMPLE.PROMOTION_2/crm:PROMOTION_NAME) 
}</PROMOTION_NAME>
   { $PROMOTION_PLAN_3 }
 </PROMOTION>
 }
</crm1:db>
```
## <span id="page-61-0"></span>**Sample Code**

<span id="page-61-1"></span>The following code sample shows the setXMLData method used to input data into a query that uses a complex parameter type source. To simplify the sample code, this sample creates a string variable named queryParam to represent the XML data stream; you typically will use the setXMLData method to reference an object which contains XML data.

```
package ejbSample;
import java.rmi.RemoteException;
import java.util.Properties;
import javax.ejb.CreateException;
import javax.ejb.RemoveException;
import javax.naming.Context;
import javax.naming.InitialContext;
import javax.naming.NamingException;
import com.bea.ldi.server.*;
import com.bea.ldi.server.common.*;
import java.io.*;
import java.rmi.*;
public class QueryWithCptParamClient {
   private String url=null;
  private String JNDI NAME="bea.ldi.server.QueryHome";
   private String queryName=null;
   private static QueryHome home=null;
   private Query query =null;
  // public static boolean stop=false;
   private String queryParam = 
 "<?xml version=\"1.0\" encoding=\"UTF-8\"?> " +
       " <db xmlns=\"urn:schemas-bea-com:ld-cptSample\" 
xmlns:xsi=\"http://www.w3.org/2001/XMLSchema-instance\" 
xsi:schemaLocation=\"urn:schemas-bea-com:ld-cptSample 
crm-p-cptSample.xsd\">" +
  "<PROMOTION>" +
    "<STATE>CA</STATE>" +
    "<PROMOTION_NAME>BROADBAND UPSELL</PROMOTION_NAME>" +
 " </PROMOTION>" +
   "<PROMOTION>" +
    "<STATE>TX</STATE>" +
```

```
"<PROMOTION_NAME>WIRELESS UPSELL</PROMOTION_NAME>" +
   "</PROMOTION>" +
   "<PROMOTION>" +
    "<STATE>WA</STATE>" +
    "<PROMOTION_NAME>NEW PRODUCTS</PROMOTION_NAME>" +
   "</PROMOTION>" +
   "<PROMOTION>" +
    "<STATE>AZ</STATE>" +
    "<PROMOTION_NAME>HOLIDAY PROMOTION</PROMOTION_NAME>" +
   "</PROMOTION>" +
   "<PROMOTION>" +
    "<STATE>NV</STATE>" +
 " <PROMOTION_NAME>SALES PROMOTION</PROMOTION_NAME>" +
        " </PROMOTION>" +
 " </db>";
    /* normally you would pass the argument for the parameter. But
    * in this example we are hardcoding the XML data stream 
    */
    public QueryWithCptParamClient(String url, String queryName){
           this.url= url;
           this.queryName=queryName;
 }
    public static void main(String[] args) throws Exception
 {
           QueryWithCptParamClient qpc = new 
QueryWithCptParamClient(args[0], args[1]);
           qpc.runQuery();
 }
    public void runQuery() throws Exception{
       QueryResult qr=null;
       try{
            if(home==null)
              home = lookupHome();
          // log("Creating a query client");
           query = (Query) home.create();
           QueryParameters qp = new QueryParameters();
           qp.setXMLData("CPTSAMPLE", queryParam);
           qr= query.executeStored(queryName, qp);
           System.out.println("Query Result: >>>>>>>\n");
           if(!qr.isEmpty())
            qr.printWithFormat(new OutputStreamWriter(System.out), 
true);
       }catch(Exception e){
           throw e;
       }finally{
           qr.close();
       }
```

```
 }
   /**
    * Lookup the EJBs home in the JNDI tree
    */
   private QueryHome lookupHome()
     throws NamingException
 {
     // Lookup the beans home using JNDI
     Context ctx = getInitialContext();
     try {
      return (QueryHome)ctx.lookup(JNDI_NAME);
      } catch (NamingException ne) {
        ne.printStackTrace();
      log("The client was unable to lookup the EJBHome. Please make 
sure ");
       log("that you have deployed the ejb with the JNDI name 
"+JNDI NAME+" on the WebLogic server at "+url);
       throw ne;
     }
   }
   private Context getInitialContext() throws NamingException {
     try {
       // Get an InitialContext
       Properties h = new Properties();
       h.put(Context.INITIAL_CONTEXT_FACTORY,
         "weblogic.jndi.WLInitialContextFactory");
      h.put(Context.PROVIDER URL, url);
      return new InitialContext(h);
     } catch (NamingException ne) {
       ne.printStackTrace();
      log("We were unable to get a connection to the WebLogic server 
at "+url);
       log("Please make sure that the server is running.");
       throw ne;
     }
   }
  private static void log(String s) {
     System.out.println(s);
 }
}
```
## <span id="page-64-0"></span>**Compiling and Running the Sample Code**

Perform the following steps to build and run the crm-cpt complex parameter type example.

- 1. Open a command window.
- 2. Navigate to the *BEA\_HOME*/weblogic700/liquiddata/samples/config/ld\_samples directory as in the following example:

cd /bea/weblogic700/liquiddata/samples/config/ld\_samples

3. Run the setLDExamplesEnv.cmd script (setLDExamplesEnv.sh on UNIX systems) to set up the environment for the samples, as follows:

setLDExamplesEnv

4. Change to the *BEA\_HOME*/weblogic700/liquiddata/samples/ejbAPI/build directory as in the following example:

cd /bea/weblogic700/liquiddata/samples/ejbAPI/build

5. Run ant to build the samples, as follows:

ant

6. Change to the *BEA\_HOME*/weblogic700/liquiddata/samples/ejbAPI/obj directory as in the following example:

cd /bea/weblogic700/liquiddata/samples/ejbAPI/obj

7. Run the following command to add the local directory to your CLASSPATH environment directory:

```
set classpath=%CLASSPATH%;./
```
8. Run the sample with the following command, which specifies the Java class with the URL of WebLogic Server as the first argument and the name of the query to run as the second argument:

```
java ejbSample.QueryWithCptParamClient t3://localhost:7001 
crm-cptSample
```
When you run this sample successfully, results similar to the following appear in your command window:

```
D:\bea\weblogic700\liquiddata\samples\ejbAPI\obj>java 
ejbSample.QueryWithCptParamClient t3://localhost:7001 
crm-cptSample 
Result: >>>>>>>
<crm1:db xmlns:crm1="urn:schemas-bea-com:ld-crmp">
   <PROMOTION>
     <STATE>CA</STATE>
     <PROMOTION_NAME>BROADBAND UPSELL</PROMOTION_NAME>
     <PROMOTION_PLAN>
       <PROMOTION_NAME>BROADBAND UPSELL</PROMOTION_NAME>
       <PLAN_NAME>High Speed Holidays</PLAN_NAME>
       <FROM_DATE>2001-11-22</FROM_DATE>
       <TO_DATE>2002-12-31</TO_DATE>
       <PRICE>100</PRICE>
     </PROMOTION_PLAN>
   </PROMOTION>
   <PROMOTION>
     <STATE>TX</STATE>
     <PROMOTION_NAME>WIRELESS UPSELL</PROMOTION_NAME>
     <PROMOTION_PLAN>
       <PROMOTION_NAME>WIRELESS UPSELL</PROMOTION_NAME>
       <PLAN_NAME>Family Holiday Connect</PLAN_NAME>
       <FROM_DATE>2001-11-22</FROM_DATE>
       <TO_DATE>2002-12-31</TO_DATE>
       <PRICE>49.99</PRICE>
     </PROMOTION_PLAN>
   </PROMOTION>
   <PROMOTION>
     <STATE>WA</STATE>
     <PROMOTION_NAME>NEW PRODUCTS</PROMOTION_NAME>
     <PROMOTION_PLAN>
       <PROMOTION_NAME>NEW PRODUCTS</PROMOTION_NAME>
       <PLAN_NAME>New Phone for the Holidays</PLAN_NAME>
       <FROM_DATE>2001-11-22</FROM_DATE>
       <TO_DATE>2002-12-31</TO_DATE>
       <PRICE>149.99</PRICE>
     </PROMOTION_PLAN>
   </PROMOTION>
   <PROMOTION>
     <STATE>AZ</STATE>
     <PROMOTION_NAME>HOLIDAY PROMOTION</PROMOTION_NAME>
```

```
 <PROMOTION_PLAN>
       <PROMOTION_NAME>HOLIDAY PROMOTION</PROMOTION_NAME>
       <PLAN_NAME>New Year New Connections</PLAN_NAME>
       <FROM_DATE>2001-11-22</FROM_DATE>
       <TO_DATE>2002-12-31</TO_DATE>
       <PRICE>39.99</PRICE>
     </PROMOTION_PLAN>
  </PROMOTION>
   <PROMOTION>
     <STATE>NV</STATE>
     <PROMOTION_NAME>SALES PROMOTION</PROMOTION_NAME>
     <PROMOTION_PLAN>
       <PROMOTION_NAME>SALES PROMOTION</PROMOTION_NAME>
       <PLAN_NAME>Family Plan</PLAN_NAME>
       <FROM_DATE>2001-11-22</FROM_DATE>
       <TO_DATE>2002-12-31</TO_DATE>
       <PRICE>39.99</PRICE>
     </PROMOTION_PLAN>
  </PROMOTION>
</crm1:db>
```
# <span id="page-68-0"></span>**Index**

### **A**

ad hoc queries [defined 1-2](#page-13-4) [executing in JSP clients 3-8](#page-33-1)

### **B**

bea.ldi.server.QueryBean [stateless](#page-14-3)  [session bean 1-3](#page-14-3) Business Process Manager [invoking queries from 5-1](#page-38-3) [setting up query invocation 5-2](#page-39-1)

### **C**

clients [EJB clients 1-6](#page-17-4) [JSP clients 1-6](#page-17-5) [types of clients 1-5](#page-16-3) [Web service clients 4-1](#page-36-3) com.bea.ldi.server [package 1-3](#page-14-4) com.bea.ldi.server.common [package 1-3](#page-14-5) Complex Parameter Types [architecture 8-1](#page-58-3) [sample code 8-2](#page-59-1) [setting 8-1](#page-58-4) connecting to the Liquid Data Server [EJB clients 2-1](#page-18-3) [JSP clients 3-5](#page-30-2) custom function library definition (CFLD) files

[attributes, described 7-6](#page-47-1) [contents of 7-4](#page-45-2) [creating 7-4](#page-45-3) [elements, described 7-6](#page-47-1) [structure of 7-5](#page-46-1) custom functions [about custom functions 7-1](#page-42-3) [custom function library definition](#page-45-3)  (CFLD) files, creating 7-4 [defining 7-2](#page-43-1) [implementing in Java 7-3](#page-44-4) [registering in the Administration](#page-48-3)  Console 7-7 samples [complex types 7-13](#page-54-3) [simple types 7-7](#page-48-4) [customer support contact information 1-ix](#page-8-2)

### **D**

[documentation, where to find it 1-viii](#page-7-3)

### **E**

EJB clients [connecting to Liquid Data server 2-1](#page-18-3) [defined 1-6](#page-17-4) [executing queries 2-6](#page-23-1) [invoking queries 2-1](#page-18-4) [processing results 2-8](#page-25-1) [query parameters, specifying 2-4](#page-21-1) executing queries

[EJB clients 2-6](#page-23-1) [JSP clients 3-7](#page-32-3)

### **I**

invoking queries [Business Process Manager component of](#page-38-3)  WebLogic Integration 5-1 [EJB clients 2-1](#page-18-4) [JSP clients 3-4](#page-29-2) [Web service clients 4-1](#page-36-3) WebLogic Portal [EJB client 6-1](#page-40-3) [JSP client 6-2](#page-41-1)

### **J**

JSP clients [connecting to the server 3-5](#page-30-2) [defined 1-6](#page-17-5) [executing queries 3-7](#page-32-3) [handling exceptions 3-9](#page-34-2) [invoking queries 3-4](#page-29-2) [processing results 3-9](#page-34-3) [tag library 3-1](#page-26-3)

### **L**

Liquid Data Query API bea.ldi.server.QueryBean [1-3](#page-14-6) [packages 1-3](#page-14-7) [query attributes 1-5](#page-16-4) [query parameters 1-4](#page-15-1)

#### **P**

[packages in the Liquid Data Query API 1-3](#page-14-7) param [tag 3-4](#page-29-3) parameterized queries [described 1-2](#page-13-5) [EJB clients 2-4](#page-21-1) [printing product documentation 1-viii](#page-7-4)

processing query results [EJB clients 2-8](#page-25-1) [JSP clients 3-9](#page-34-3)

### **Q**

queries [about queries in Liquid Data 1-1](#page-12-3) [ad hoc queries 1-2,](#page-13-4) [3-8](#page-33-1) [attributes 1-5](#page-16-4) [execution in EJB clients 2-6](#page-23-1) [parameterized queries 1-2](#page-13-5) [parameters 1-4,](#page-15-1) [2-4,](#page-21-1) [3-6](#page-31-1) [result processing in EJB clients 2-8](#page-25-1) [stored queries 1-2,](#page-13-6) [3-7](#page-32-4) query parameters [EJB clients 2-4](#page-21-1) [JSP clients 3-6](#page-31-1) [query results 1-5](#page-16-5) query [tag 3-3](#page-28-2)

#### **R**

[related information 1-ix](#page-8-3)

### **S**

[server, EJB client connecting to 2-1](#page-18-3) setXMLData [method, complex parameter](#page-61-1)  [types 8-4](#page-61-1) stored queries [defined 1-2](#page-13-6) [executing in JSP clients 3-7](#page-32-4) [support, technical 1-ix](#page-8-4)

### **T**

[tag library 3-1](#page-26-3) tags [connecting to the server 3-5](#page-30-2) param [tag 3-4](#page-29-3) [query parameters 3-6](#page-31-1)

query [tag 3-3](#page-28-2)

### **W**

Web service clients [invoking queries 4-1](#page-36-3) [invoking Web services](#page-37-1)  programmatically 4-2 [WSDL URL, finding 4-1](#page-36-4) WebLogic Portal [EJB clients 6-1](#page-40-3) [JSP clients 6-2](#page-41-1) [WSDL URL, in Web service clients 4-1](#page-36-4)

### **X**

[XSL transform 3-9](#page-34-4)